# **Deploying a Service**

Especially in fusion teams, developers want to make a finished feature or an intermediate state of a service available to other team members for testing while they continue to work on the same service. This is easily possible in the Designer by using the test environment for developing (refer to Working with [the Test Environment](https://doc.scheer-pas.com/display/DESIGNER/Working+with+the+Test+Environment) for details) and deploying to the test server only when necessary. You only need to deploy your service if you want to allow other team members to test new features or if you want to run regeression tests against your test server.

We recommend using container deployment as the default deloyment target starting with PAS O 23.1. For further information see:

- [Designer Guide > Deployment as Container](https://doc.scheer-pas.com/display/DESIGNER/Deployment+as+Container)
- [Administration Guide > Controlling Containerized xUML Services](https://doc.scheer-pas.com/display/ADMIN/Controlling+Containerized+xUML+Services+Docker)

The **Deployment Controls** are available on the service details page (see chapter [Managing the Service](https://doc.scheer-pas.com/display/DESIGNER/Managing+the+Service+Details)  [Details](https://doc.scheer-pas.com/display/DESIGNER/Managing+the+Service+Details) for further information). Click on the **Service** panel tab (service name) to open the details page:

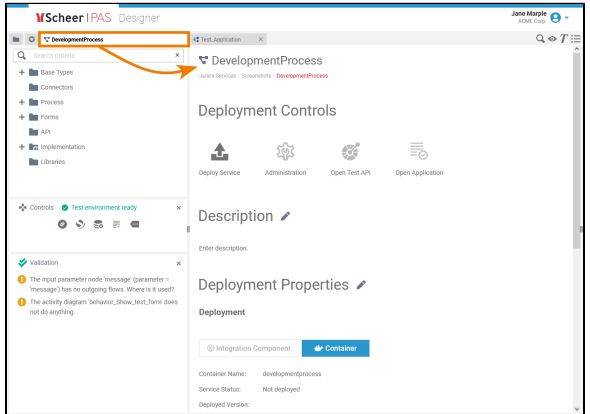

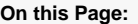

- [Executing the Deployed](#page-3-0)  **[Service](#page-3-0)** 
	- [Example: Test](#page-4-0)  Service vs.
		- [Deployed Service](#page-4-0)

#### **Related Pages:**

- [Validating and Testing a](https://doc.scheer-pas.com/display/DESIGNER/Validating+and+Testing+a+Service)  **[Service](https://doc.scheer-pas.com/display/DESIGNER/Validating+and+Testing+a+Service)**
- Running Designer [Applications](https://doc.scheer-pas.com/display/DESIGNER/Running+Designer+Applications)
- [Using the Deployment](https://doc.scheer-pas.com/display/DESIGNER/Using+the+Deployment+Controls)  **[Controls](https://doc.scheer-pas.com/display/DESIGNER/Using+the+Deployment+Controls)**
- Deployment to the [Integration Component](https://doc.scheer-pas.com/display/DESIGNER/Deployment+to+the+Integration+Component+Bridge)  [\(Bridge\)](https://doc.scheer-pas.com/display/DESIGNER/Deployment+to+the+Integration+Component+Bridge)
- [Deployment as Container](https://doc.scheer-pas.com/display/DESIGNER/Deployment+as+Container)

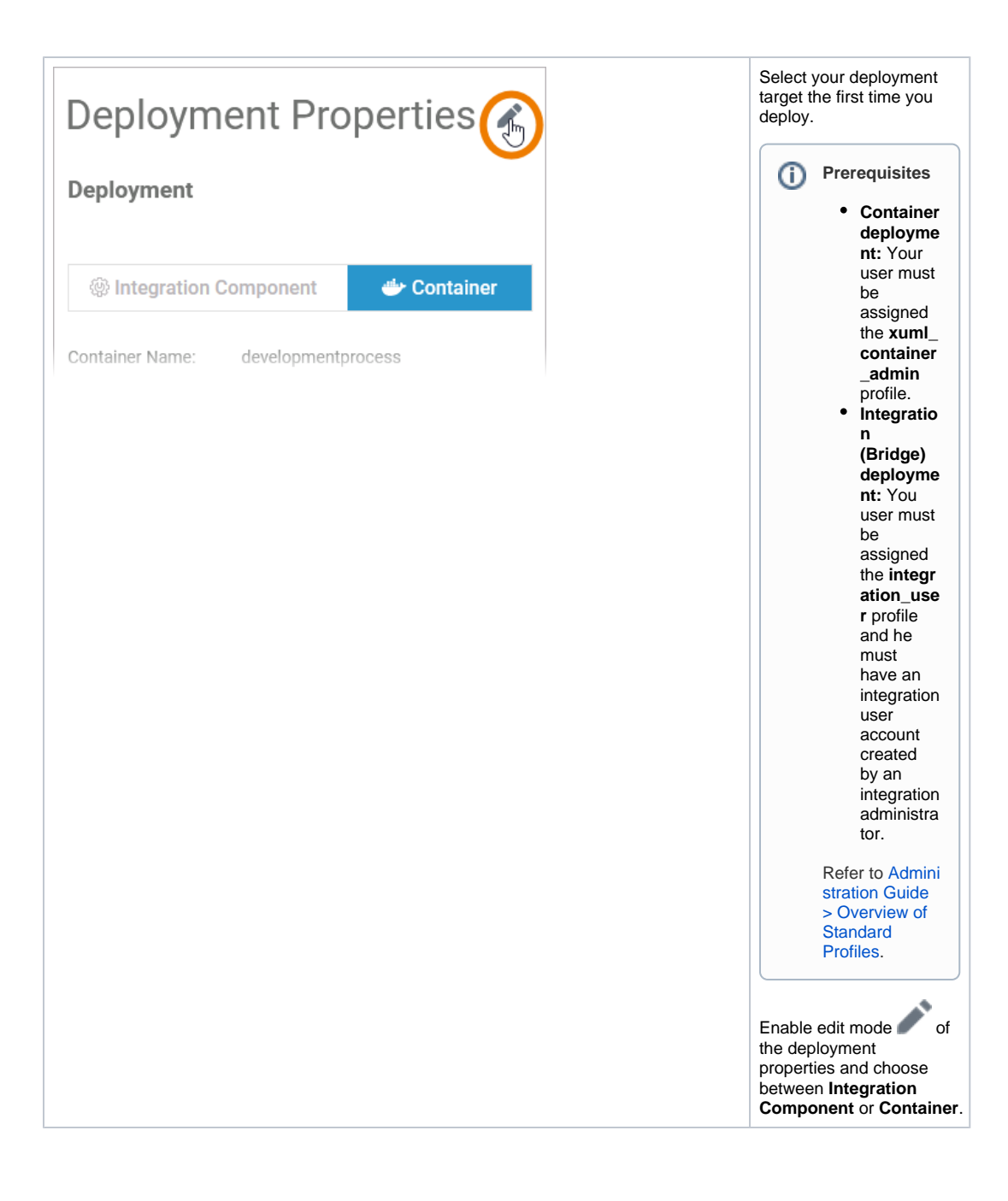

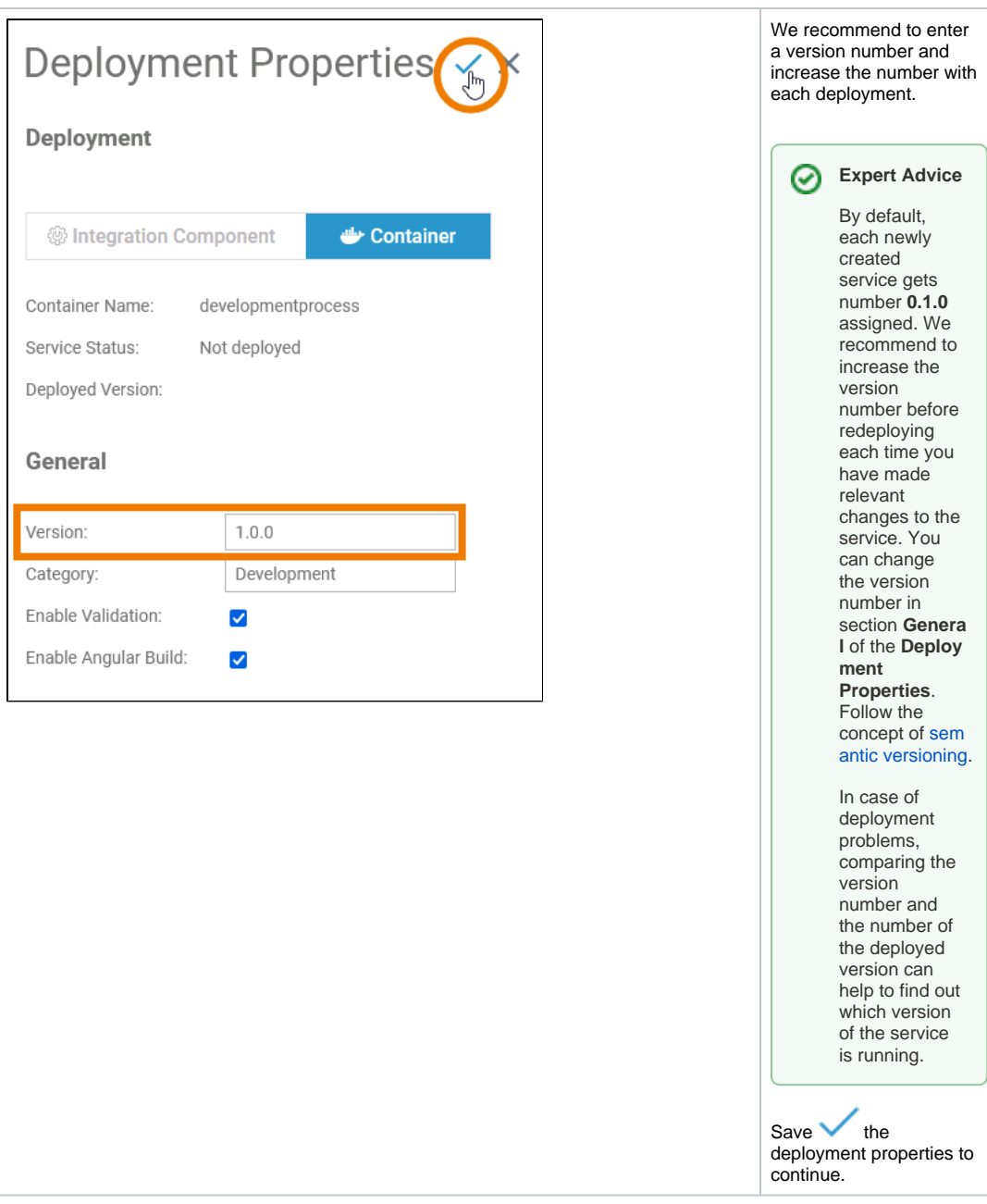

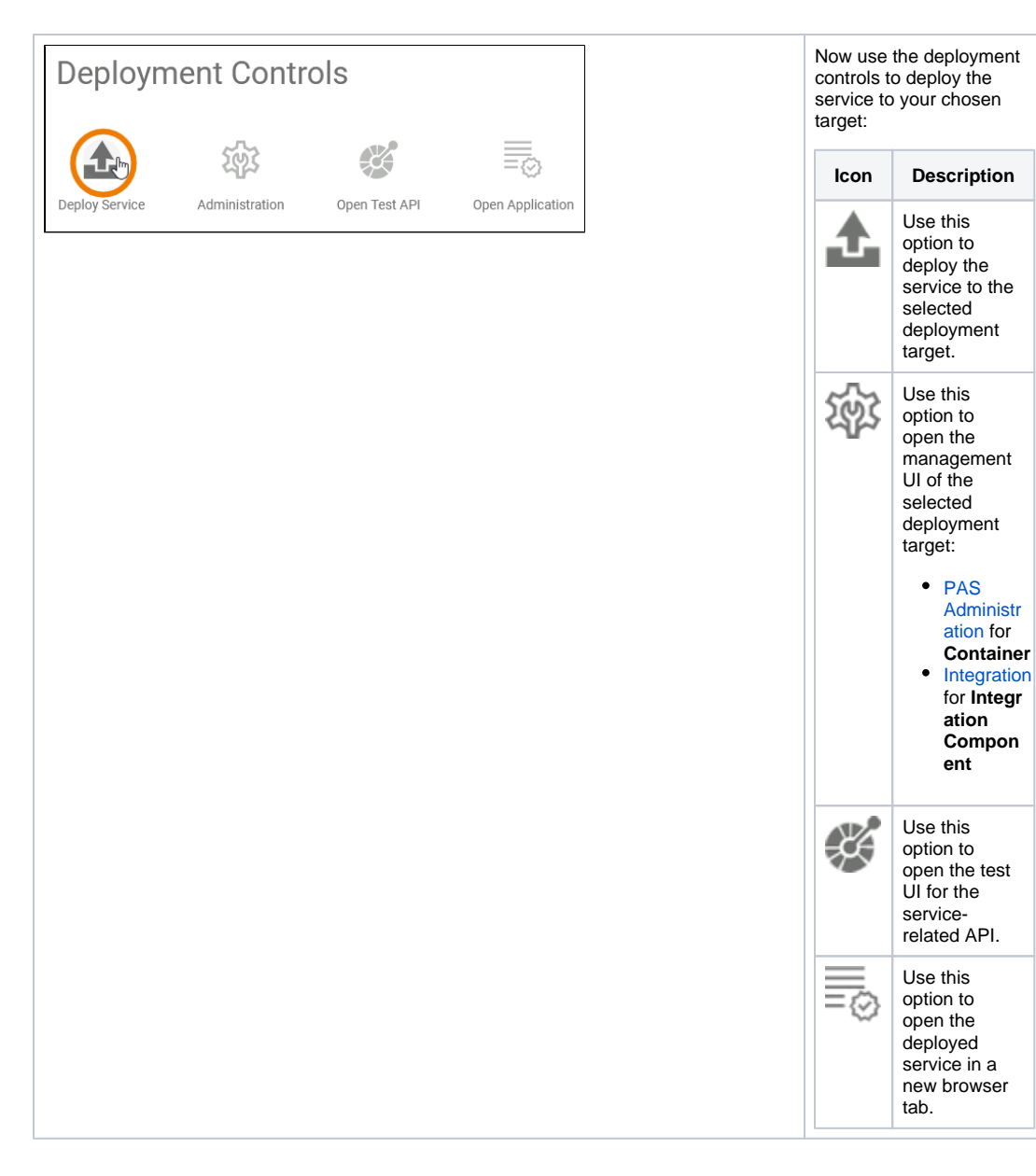

# <span id="page-3-0"></span>Executing the Deployed Service

The deployed service is accessible via option **Open Application** in the deployment controls section. The start page of the deployed service looks exactly the same as that of the test service:

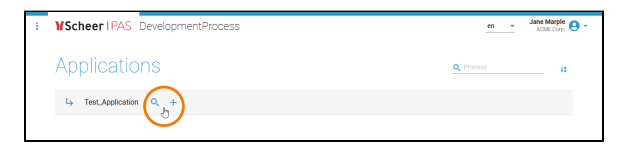

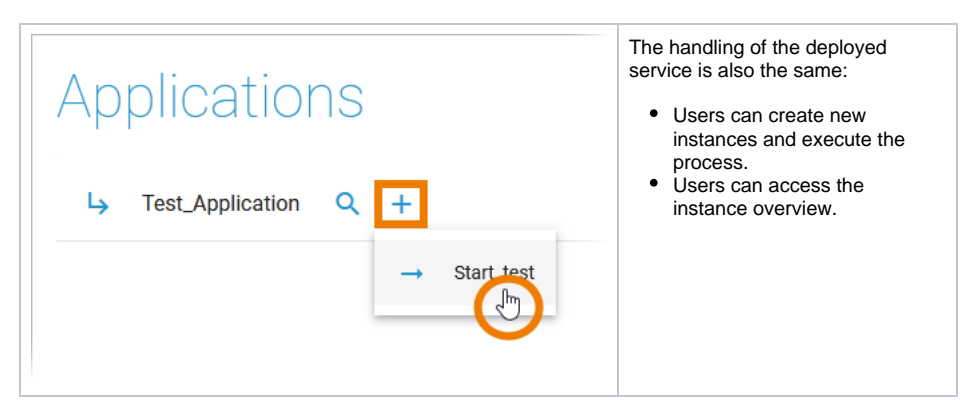

The difference is: The deployed version does not change, even if the developer changes the service in the test environment.

<span id="page-4-0"></span>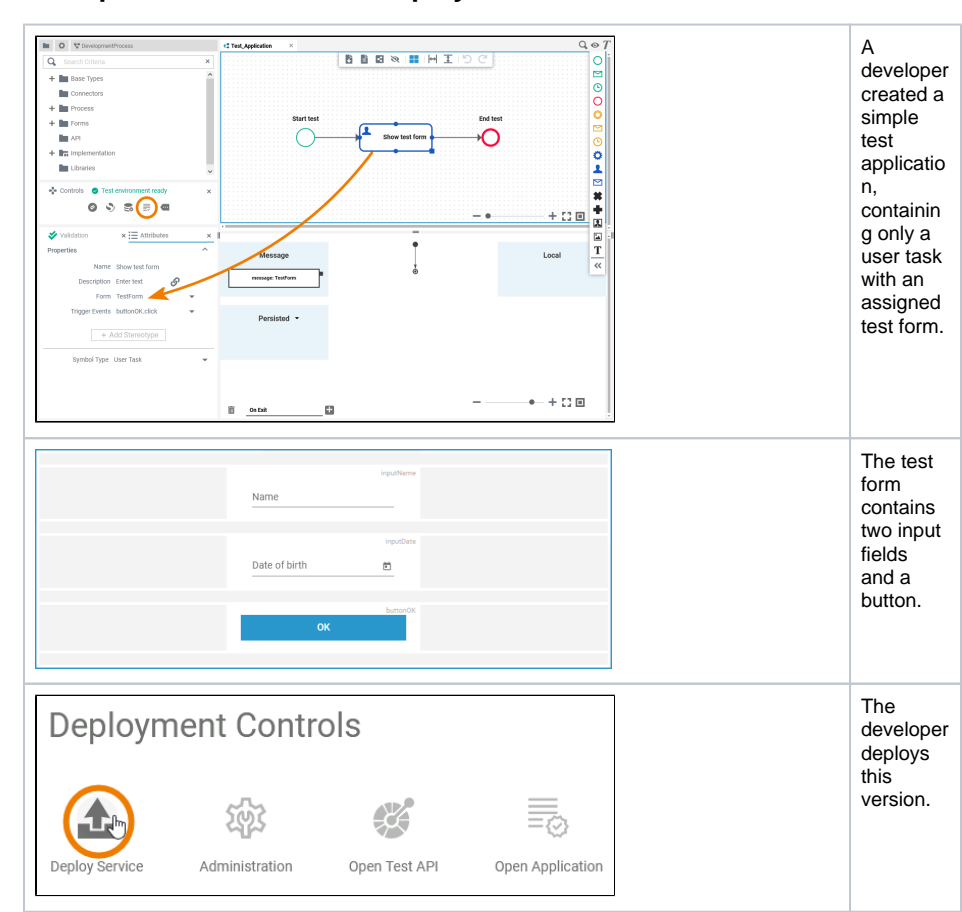

# **Example: Test Service vs. Deployed Service**

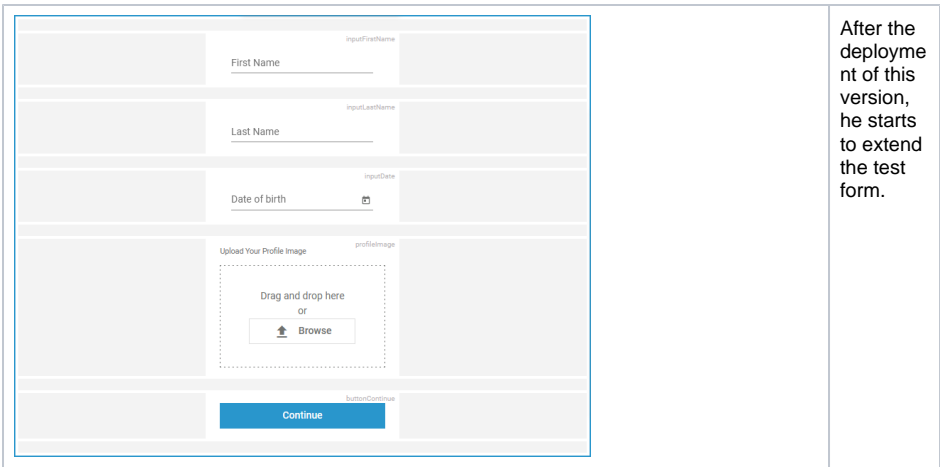

### **Test Service**

## **Deployed Service**

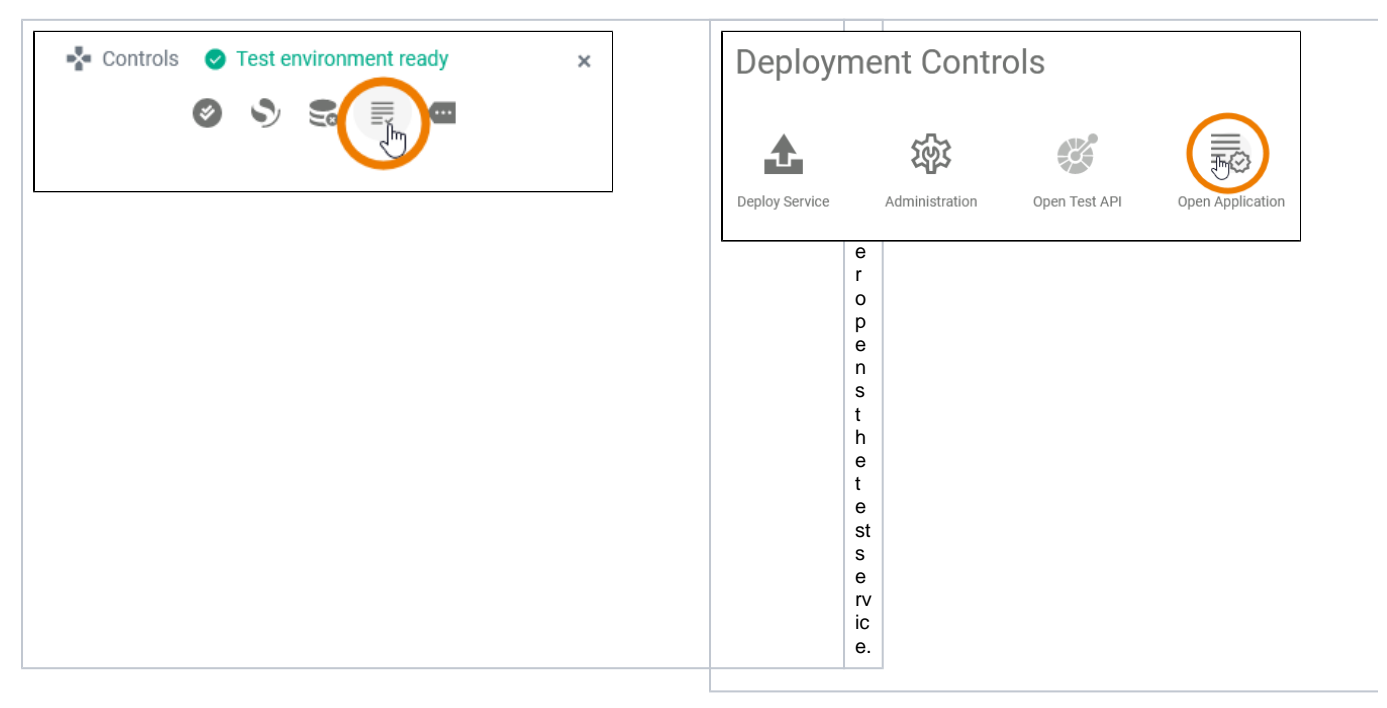

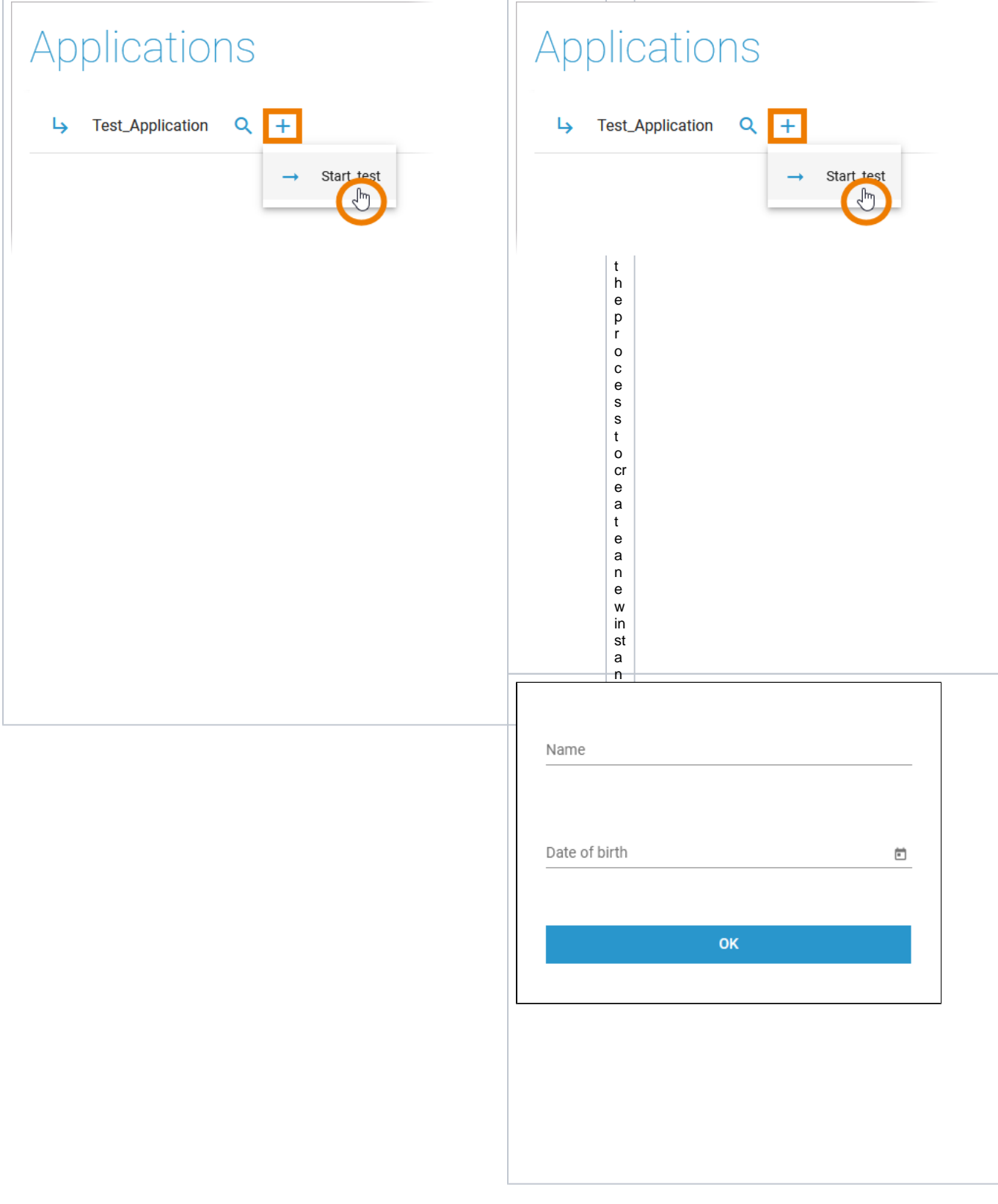

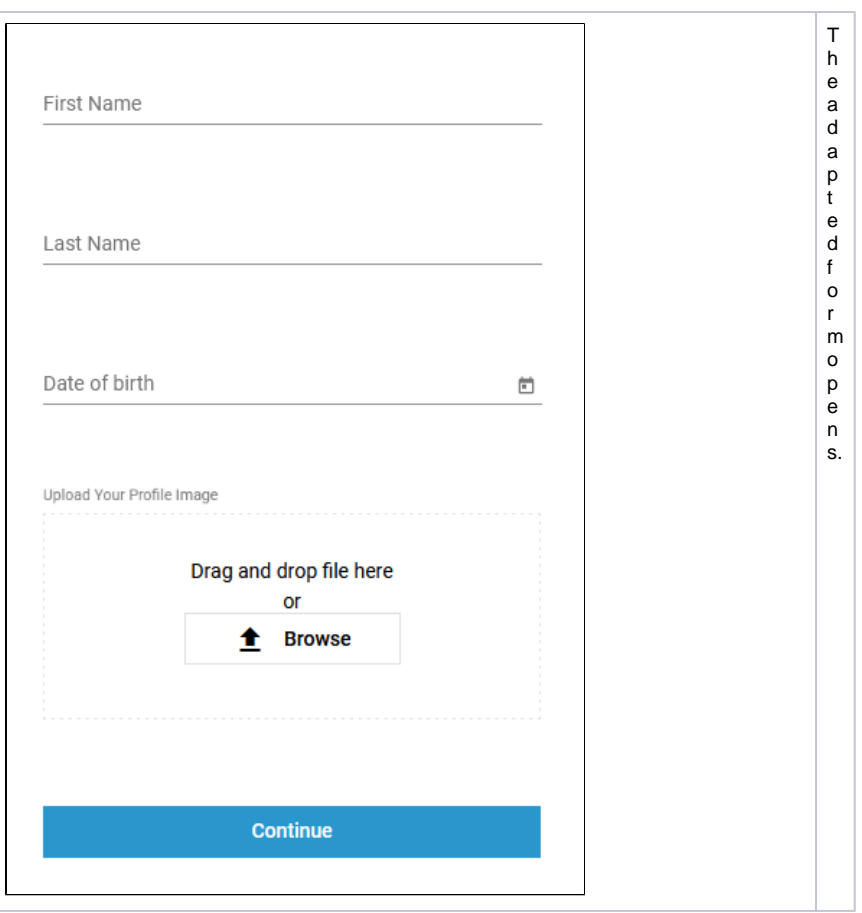